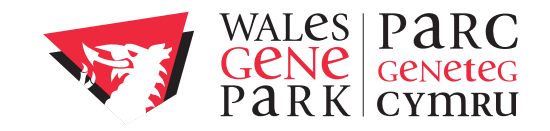

# **Text editing on the UNIX command line**

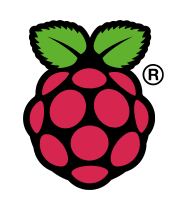

Beta version 1.1 (04 June 2013)

# **Contents**

 $\parallel$ 

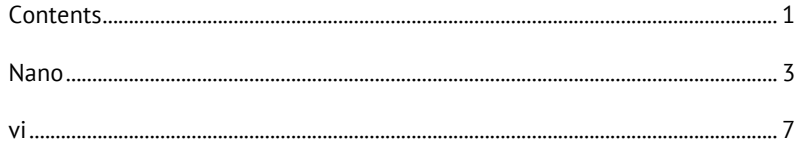

### **Nano**

Nano is an easy to use UNIX text editor, which works from the command line without using a mouse or a complex graphical interface. It is similar to the "edit" program on old MS-DOS based computers.

The majority of commands in nano are initiated by holding down the control key and then pressing another character. So in this guide, ^x means to press and hold down the control key and then press x.

#### **Starting nano**

To edit a file called filename, type:

#### nano filename

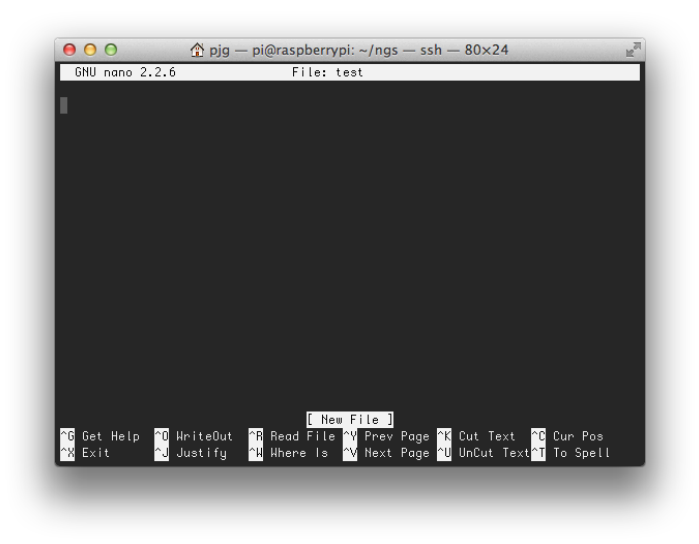

**Most of the important commands are listed at the bottom of your screen.**

#### **Editing text**

Insert new text at the current cursor position just by typing in the text.

#### **Navigation**

Use the arrow keys to move around the page in nano.

#### **Other navigation commands**

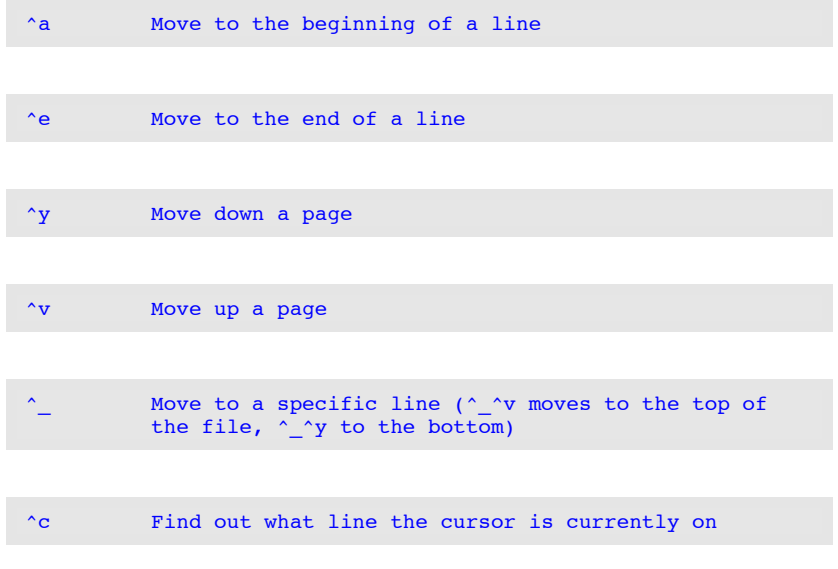

#### **Searching**

#### ^w Search for some text

Having pressed ^w, you will then be prompted to enter the text you wish to search for. The search starts from the current cursor position and then searches down the file, wrapping back to the top of the file if the term isn't found before the end of the file.

#### **Deleting text**

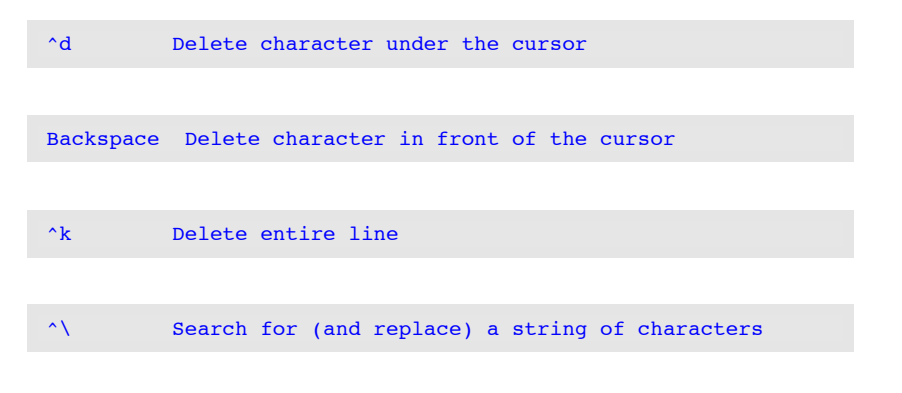

#### **Cut and paste**

The ^k command does not delete lines permanently. The most recent set of deletions are stored in a buffer that you can then recover. This may be a re-insertion at the same point using ^u (undo), or you can move the cursor elsewhere and recover the text (cut and paste).

^u Recover the delete line buffer

To delete a block of text, you can just repeatedly use ^k.

To insert multiple copies of your text buffer you can just press ^u as many times as required.

Repeatedly use ^K until all of the text you want to move has been deleted. Move to the line that you want to insert the text at, and use ^U.

#### **Saving and Exiting**

^o Save contents without exiting (you will be prompted for a file to save to) ^x Exit nano (you will be prompted to save your file if you haven't) ^t When saving a file, opens a browser that allows you to select a file name from a list of files and directories In nano, you can insert another file: ^r read an existing file into nano (inserted at the current cursor position) **Getting help**

^G nano help

The default editor on all UNIX systems is called vi (visual editor). Novice users often find it tricky to use, because just like most UNIX commands there is very little in the way of visual clues as to what you are doing.

Many people question why you should learn vi, but its presence in the UINX standards and its presence on any UNIX system you come across, make learning the basics a very worthwhile use of your time.

#### **Starting vi**

To edit a file called filename, type:

#### vi filename

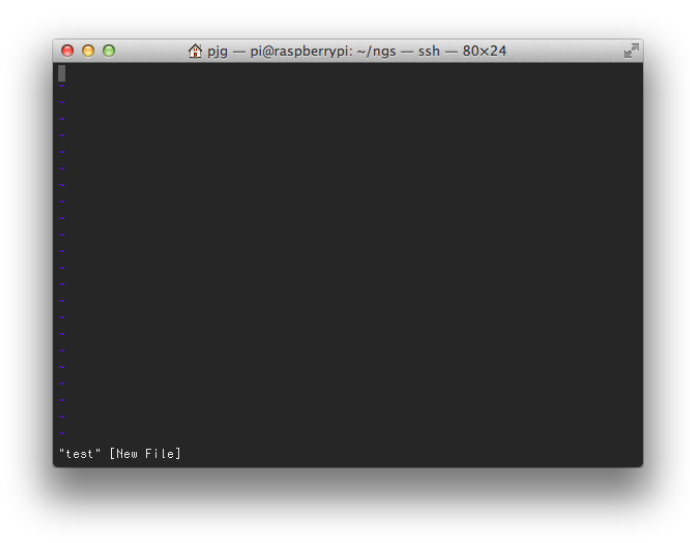

#### **Command and insert modes**

There are two key modes that vi operates in, command mode and insert mode. Insert mode is entered using certain keystrokes (e.g. a), and can be exited (back into command mode) by pressing the escape key.

#### <esc> Exits insert mode

#### **Inserting or adding text**

Each of the following commands put the vi editor into its insert mode. Therefore, you need to press escape to exit this mode back into command mode before you can switch into a different mode.

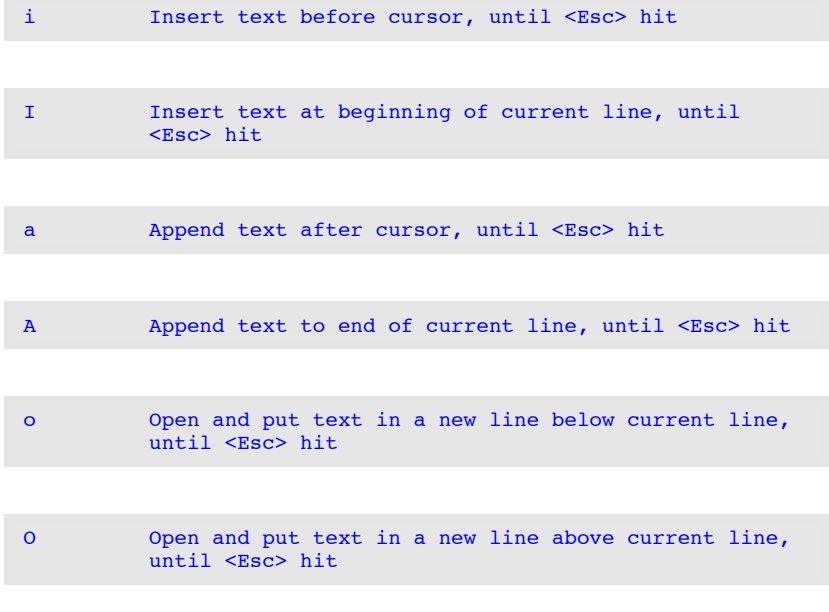

#### **Editing text**

The following commands allow you to modify text.

r Replace a single character under cursor (no <Esc> needed)

R Replace characters, starting with current cursor position, until <Esc> hit

cw Change the current word with new text, starting with the character under cursor, until <Esc> hit

C Change (replace) the characters in the current line, until  $\langle$ Esc> hit

cc Change (replace) the entire current line, stopping when <Esc> is hit

#### **Navigation**

j or <Return> or <down-arrow> Move cursor down one line

k or <up-arrow> Move cursor up one line

h or <Backspace> or <left-arrow> Move cursor left one character

l or <Space> or <right-arrow> Move cursor right one character

0 (zero) Move cursor to start of current line (the one with the cursor)

:n<Return> or nG Move cursor to line n

:\$<Return> or G Move cursor to last line in file

# **Screen manipulation**

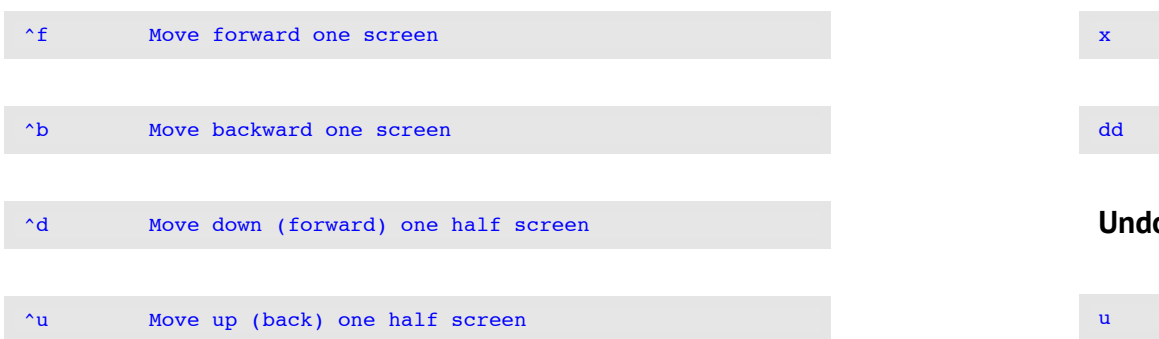

# **Searching**

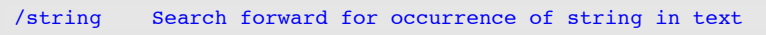

?string Search backward for occurrence of string in text

n Move to next occurrence of search string

N Move to next occurrence of search string in opposite direction

# **Deleting text**

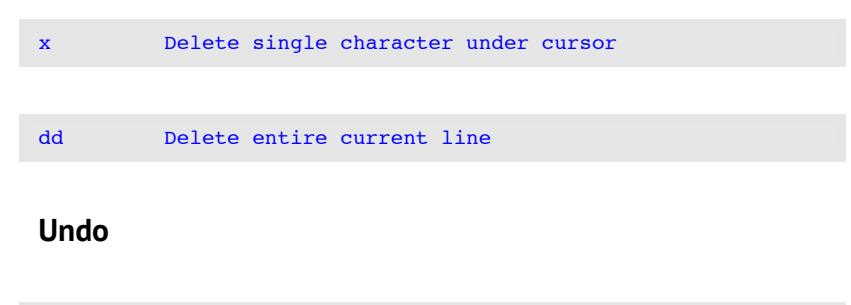

Undo last action

### **Cut and paste**

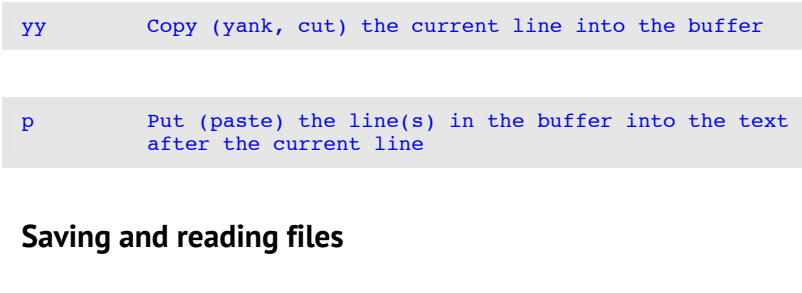

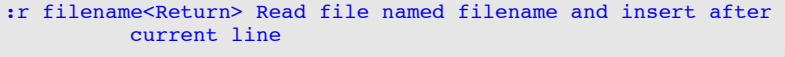

:w<Return> Write current contents to file named in original vi call

:w newfile<Return> Write current contents to a new file named newfile

:w! prevfile<Return> Write current contents over a preexisting file named prevfile

#### **Exiting**

- :x<Return> Quit vi, writing out modified file to file named in original invocation
- :wq<Return> Quit vi, writing out modified file to file named in original invocation

:q<Return> Quit (or exit) vi

:q!<Return> Quit vi even though latest changes have not been saved for this vi call